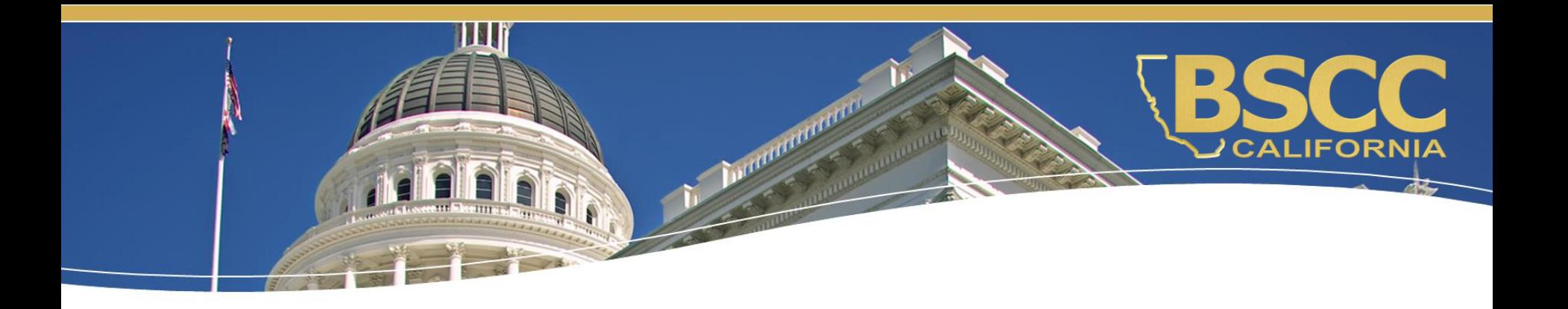

# **Proposition 64 Public Health & Safety Grant Program**

# **Cohort 3 – Grantee Orientation Fiscal Responsibilities**

## **What we will discuss:**

- ◆ How to locate and save the Invoice **Workbook**
- ♦ Instructions for submitting invoices and budget modifications
- ◆ Required supporting documentation for invoices

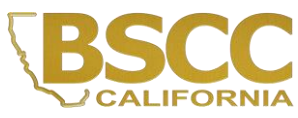

### **How to locate the Invoice Workbook**

- Invoice Workbooks are saved on **OneDrive**
- No account needed
- Accessible to those listed on the Contact Sheet

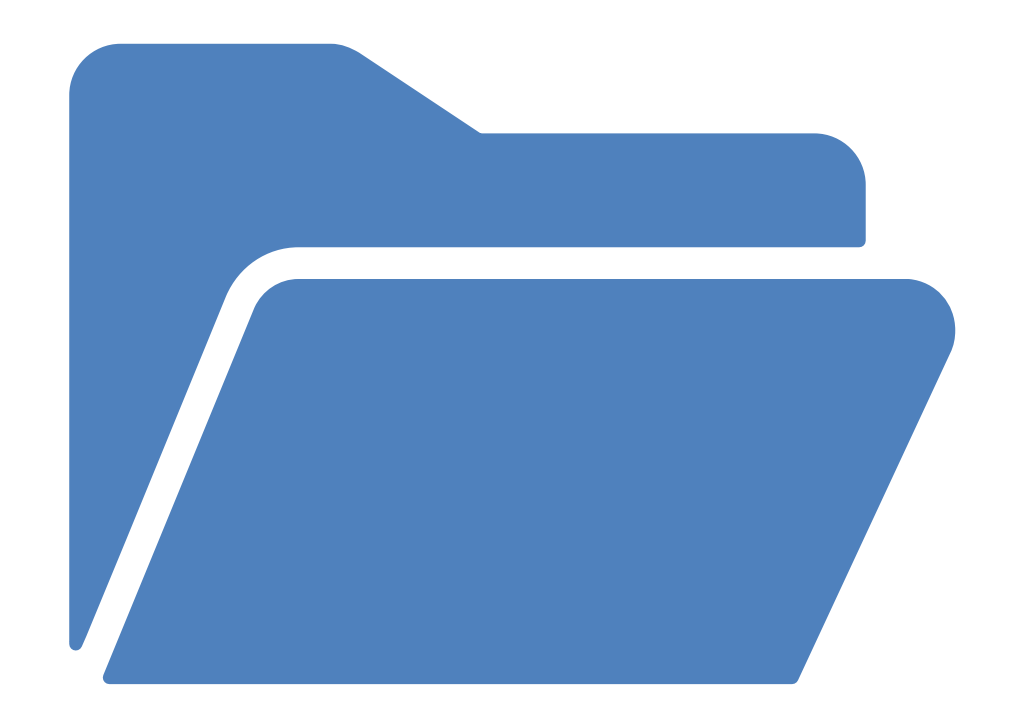

### **How to locate the Invoice Workbook**

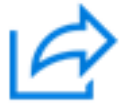

### Fields, Jamila@BSCC shared a folder with you

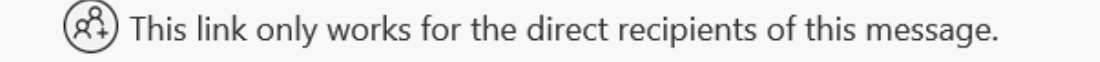

Open

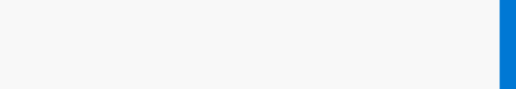

# **OneDrive Folder**

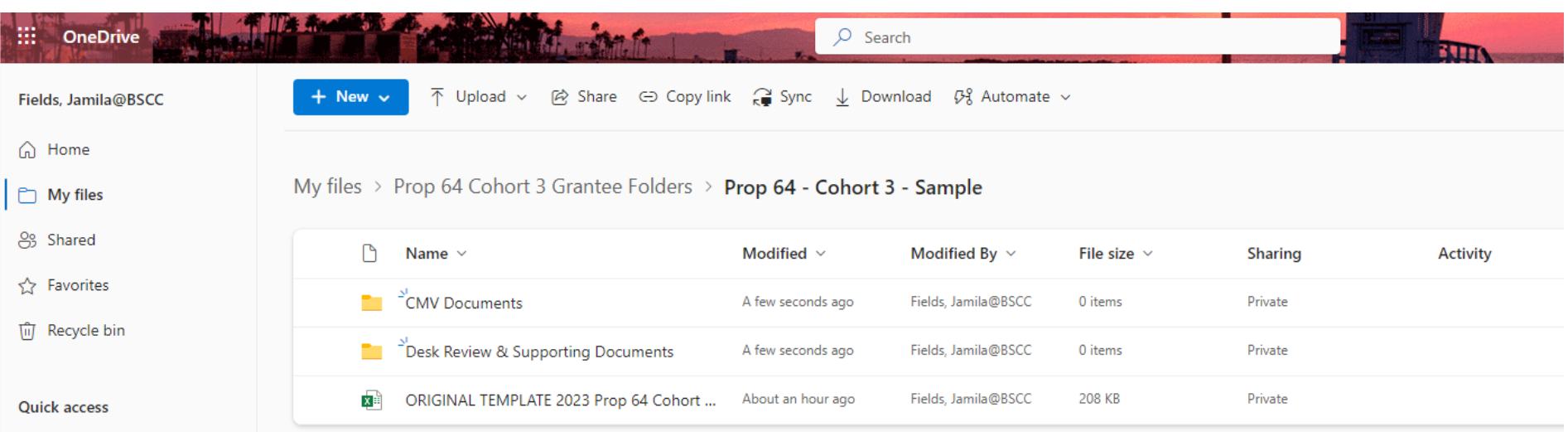

## **Forms Included in the Invoice Workbook**

- The Invoice Workbook is an Excel file arranged by worksheet tabs. The tabs included are listed below:
- Financial Invoices
- A Modification Request Form
- Project Budget **Narrative**
- Invoice Due Dates
- Instructions

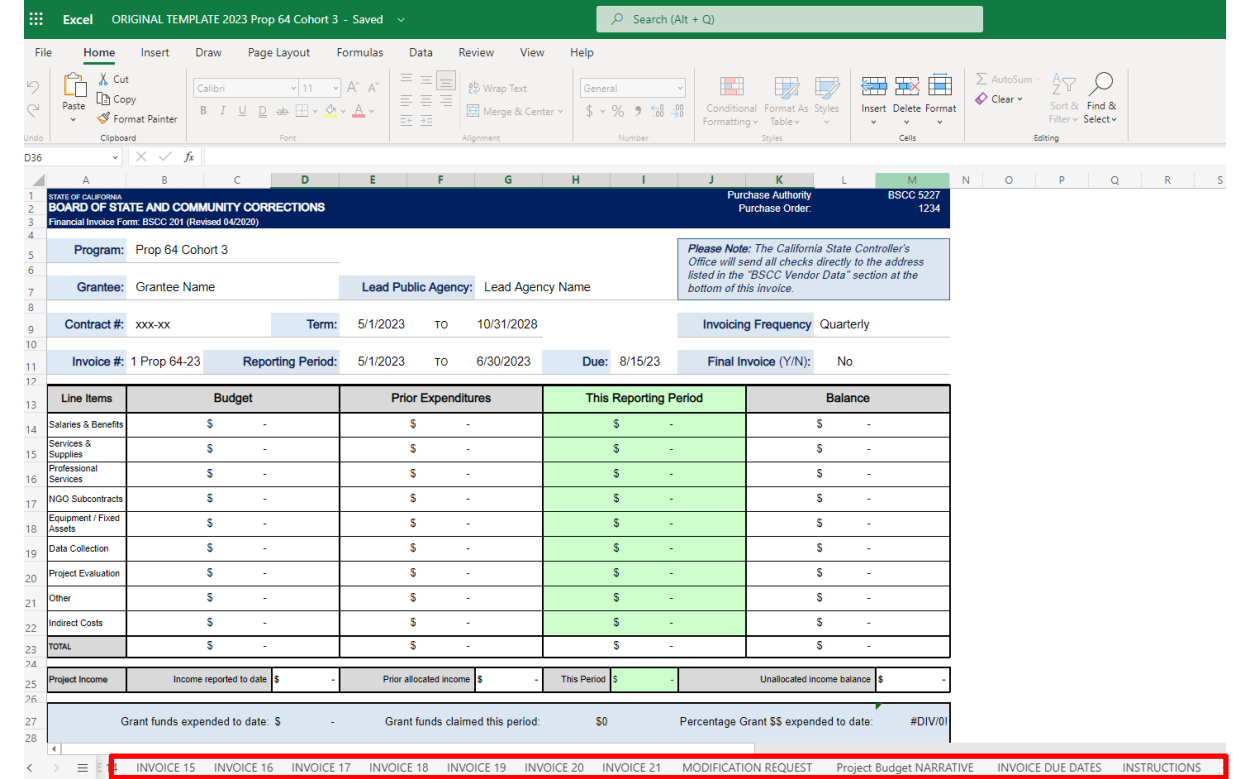

### **Financial Invoice - Form BSCC 201**

- Invoices will need to be completed and submitted on a quarterly basis
- The Invoice Form is your request for Payment. Once approved, it is sent to Accounting to be processed

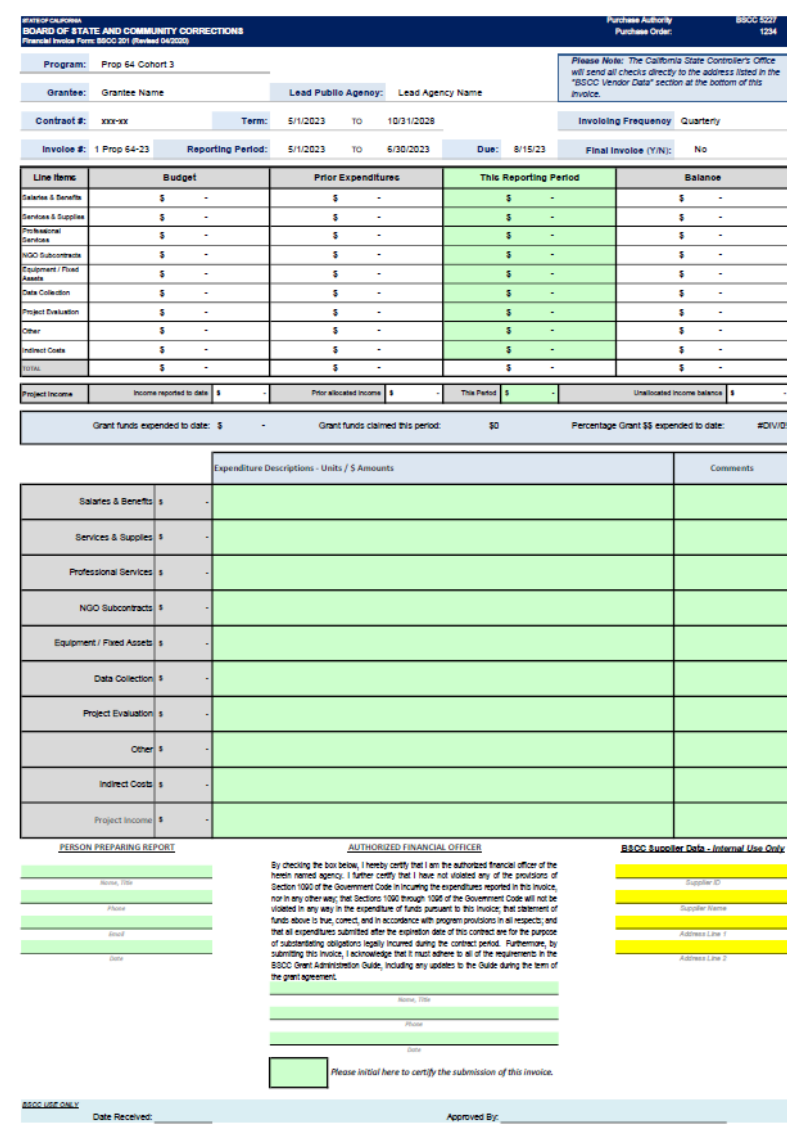

## **Financial Invoice - Form BSCC 201**

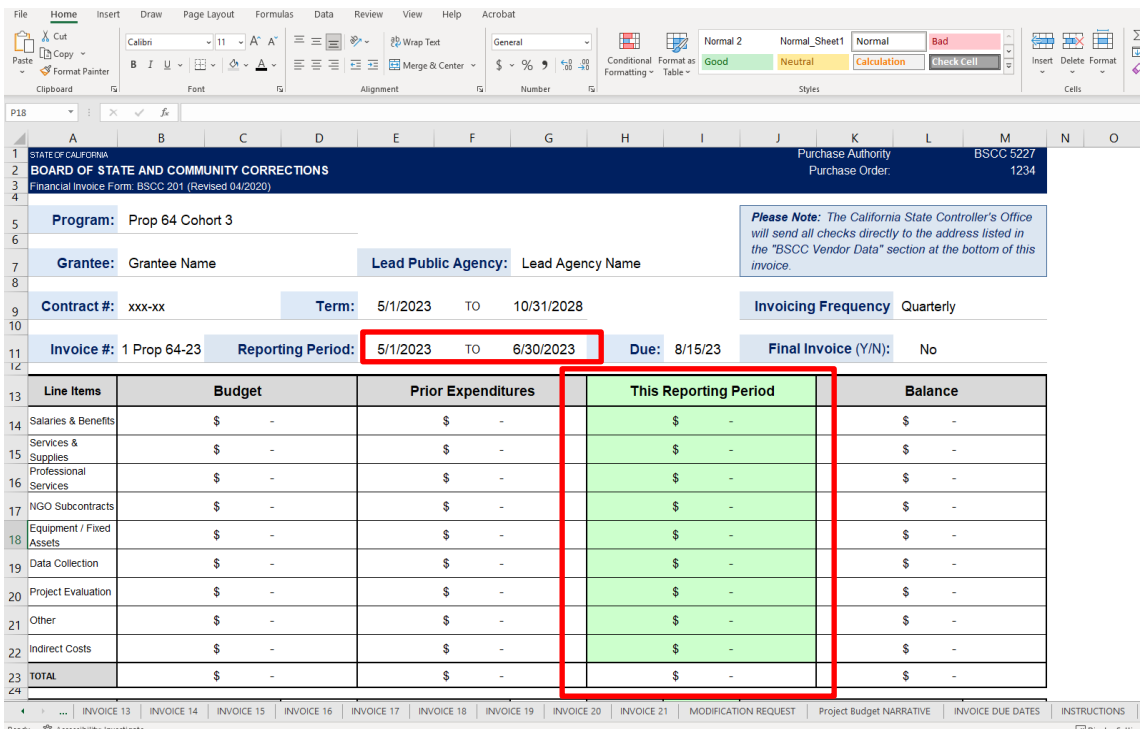

- Confirm the Reporting Period
- In the green section titled "This Reporting Period", enter the line-item expenditures incurred during the reporting period.
- Expenditures should be rounded to the nearest whole dollar.

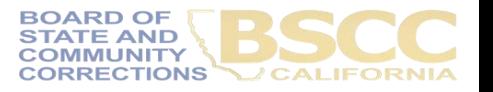

# **Financial Invoice - Form BSCC 201**

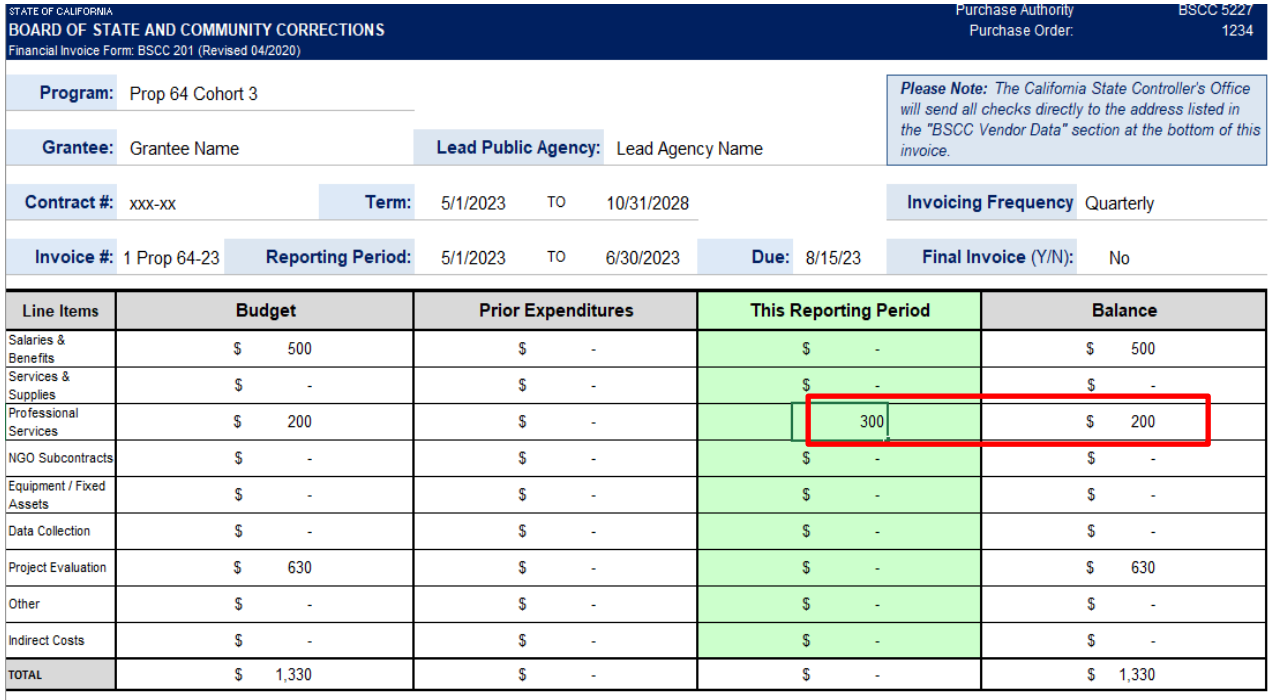

If an amount entered is greater than the available balance, an error message will appear.

X **Invalid Dollar Amount** Please enter an amount that does not exceed the current balance for this line item. If the amount entered is correct, a budget modification must first be completed and then approved by BSCC before submitting the invoice. Help Retry Cancel

### **Financial Invoice - Form BSCC 201**

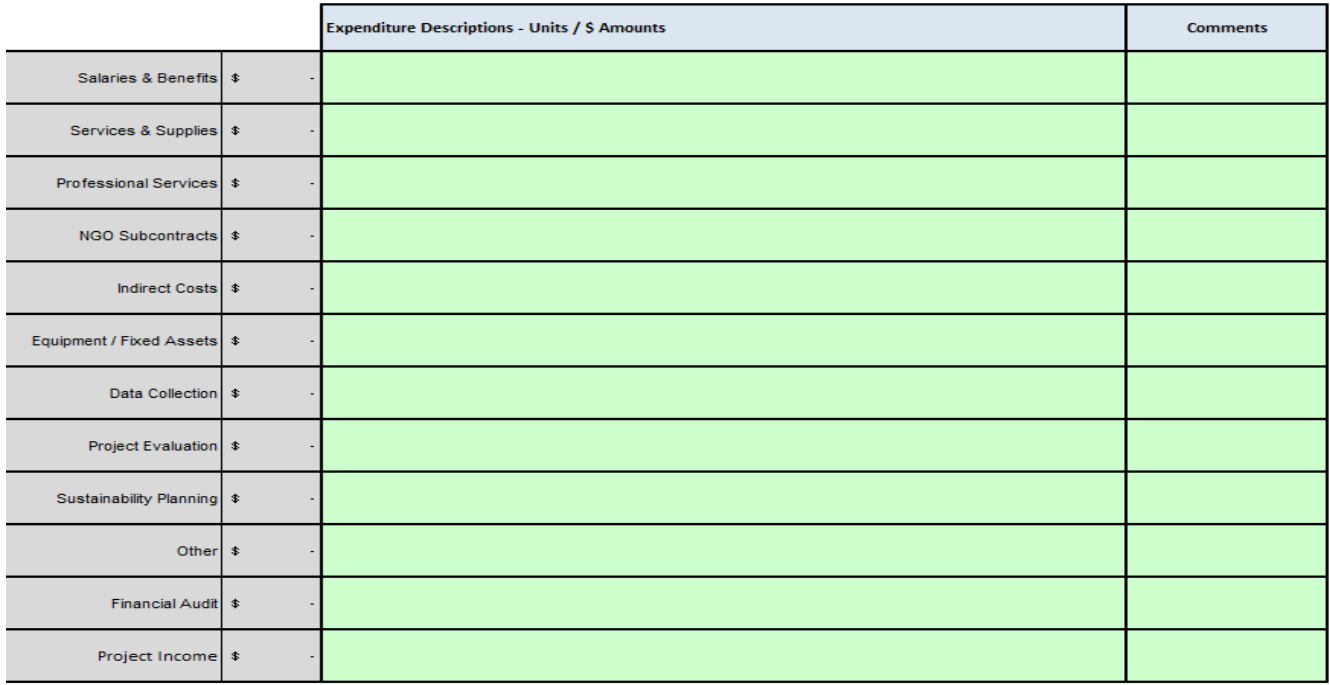

• For each dollar amount entered as an expenditure, enter a brief description in the corresponding Expenditure Description cell on what the cost is associated with

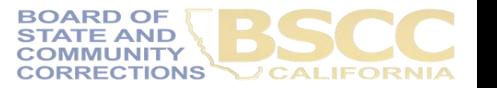

## **EXAMPLE**

### **Project Budget Narrative**

- List the number break down that will equal the total claimed
- List the name and title of the individual who is the employee

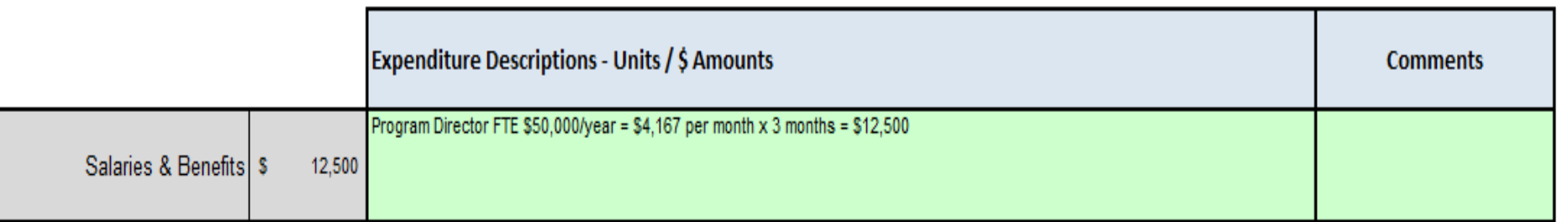

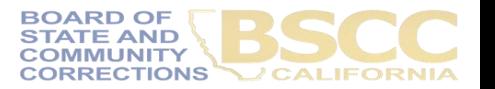

### **EXAMPLE**

### **Project Budget Narrative**

### Do this…

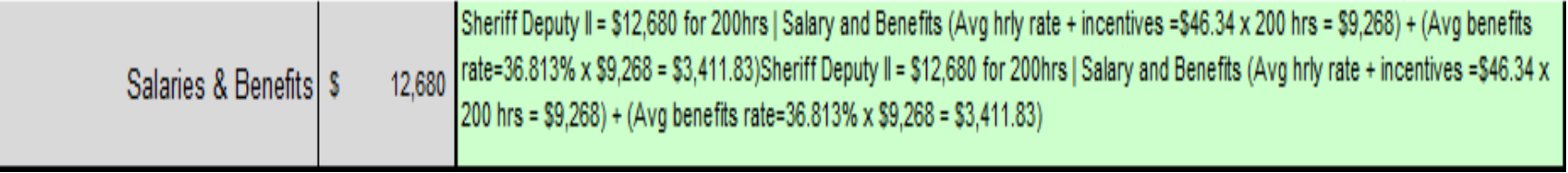

### Not this….

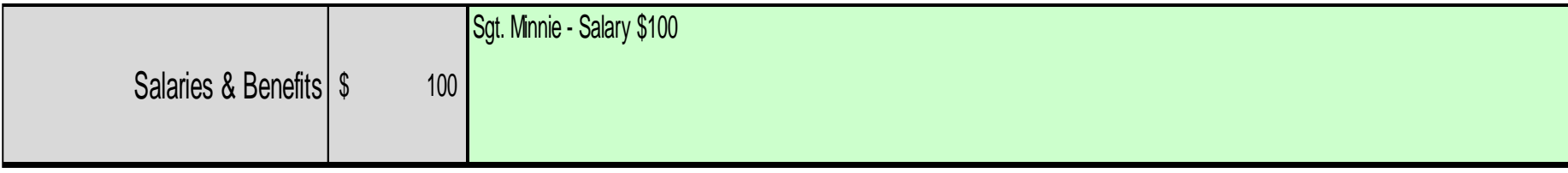

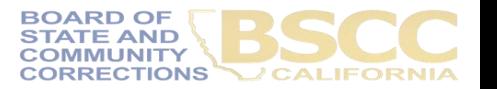

### **How to Approve and Certify Invoices**

#### **PERSON PREPARING REPORT**

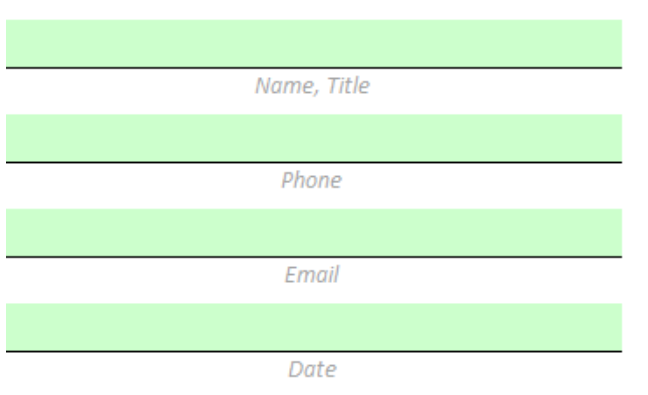

• **Financial Invoices and Budget Modifications**: The Authorized Financial Officer must review each lineitem expenditure and description. Then, approve the invoice by providing their contact information and the date of approval.

• The Authorized Financial Officer is identified in the Grant Agreement and/or Grantee Contact Information Sheet. The Authorized Financial Officer cannot be the Project Director or the individual preparing the invoice.

#### **AUTHORIZED FINANCIAL OFFICER**

By checking the box below, I hereby certify that I am the authorized financial officer of the herein named agency. I further certify that I have not violated any of the provisions of Section 1090 of the Government Code in incurring the expenditures reported in this invoice, nor in any other way; that Sections 1090 through 1096 of the Government Code will not be violated in any way in the expenditure of funds pursuant to this invoice; that statement of funds above is true, correct, and in accordance with program provisions in all respects; and that all expenditures submitted after the expiration date of this contract are for the purpose of substantiating obligations legally incurred during the contract period. Furthermore, by submitting this invoice, I acknowledge that it must adhere to all of the requirements in the BSCC Grant Administration Guide, including any updates to the Guide during the term of the grant agreement.

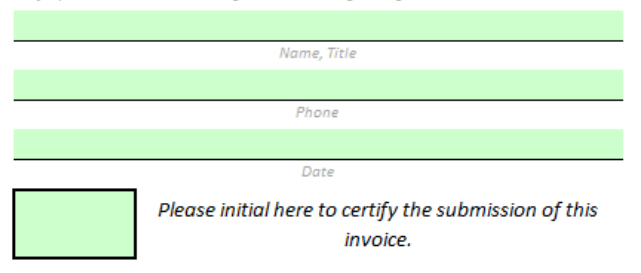

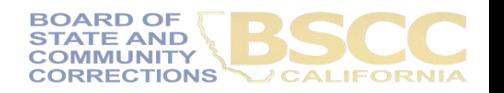

### **How to Approve and Certify Invoices**

- The Authorized Financial Officer is identified in the Grant Agreement and/or Grantee Contact Information Sheet. The Authorized Financial Officer cannot be the Project Director or the individual preparing the invoice.
- **Financial Invoices and Budget Modifications**: The Authorized Financial Officer must review each lineitem expenditure and description. Then, approve the invoice by providing their contact information, date of approval and initial to certify.
- Send an email to the Prop 64 inbox at prop64\_grant3@bscc.ca.gov once the invoice is complete.

#### **AUTHORIZED FINANCIAL OFFICER**

By checking the box below, I hereby certify that I am the authorized financial officer of the herein named agency. I further certify that I have not violated any of the provisions of Section 1090 of the Government Code in incurring the expenditures reported in this invoice, nor in any other way; that Sections 1090 through 1096 of the Government Code will not be violated in any way in the expenditure of funds pursuant to this invoice; that statement of funds above is true, correct, and in accordance with program provisions in all respects; and that all expenditures submitted after the expiration date of this contract are for the purpose of substantiating obligations legally incurred during the contract period. Furthermore, by submitting this invoice, I acknowledge that it must adhere to all of the requirements in the BSCC Grant Administration Guide, including any updates to the

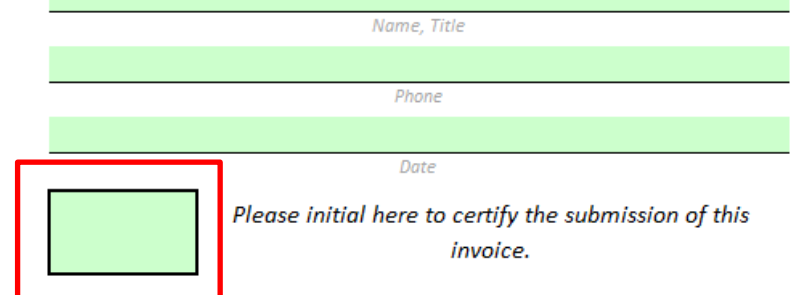

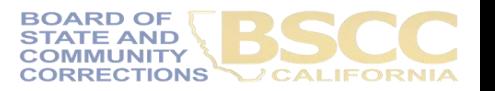

# **Prop64\_Grant3@bscc.ca.gov**

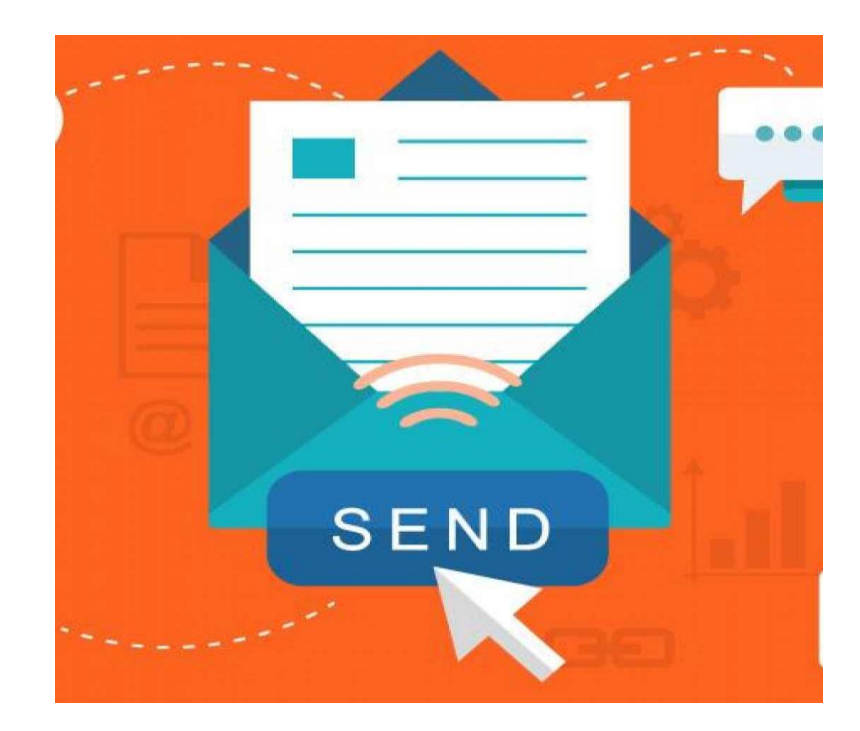

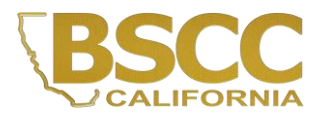

### **Budget Modification Request Form BSCC 223.1**

- A budget modification does not change the Grant Award amount or the grant cycle.
- It is the grantee's responsibility to receive prior approval from the Field Representative for budget and program modifications.

**STATE OF CALIFORNIA** 

• Once the Field Representative approves, the grantee may submit a Modification Request Form.

#### MODIFICATION REQUEST - (FORM BSCC 223.1 (Revised 1/23) BOARD OF STATE AND COMMUNITY CORRECTIONS Please mark an "X" in the green cell to indicate which type of budget modification you want to select. **Line-Item Change Project Income Allocation Budget Modification** Select this option if you are modifying Select ths option if you are modifying line-Select this option if you are allocating narrative details within a line item (or line item dollar amounts by moving funds earned project income. items) but not changing the budget. from one line-item to another. Important Note: You must provide a detailed justification for all modification requests. All modifications require BSCC Field Representative approval. Grantee: Grantee Name Grant Program: Prop 64 Cohort 3 **Address Lead Public Agency: Lead Agency Name** Contract #: XXX-XX **Modification Request #** Term: 5/1/2023 **TO** 10/31/2028 **Effective on Invoice #**

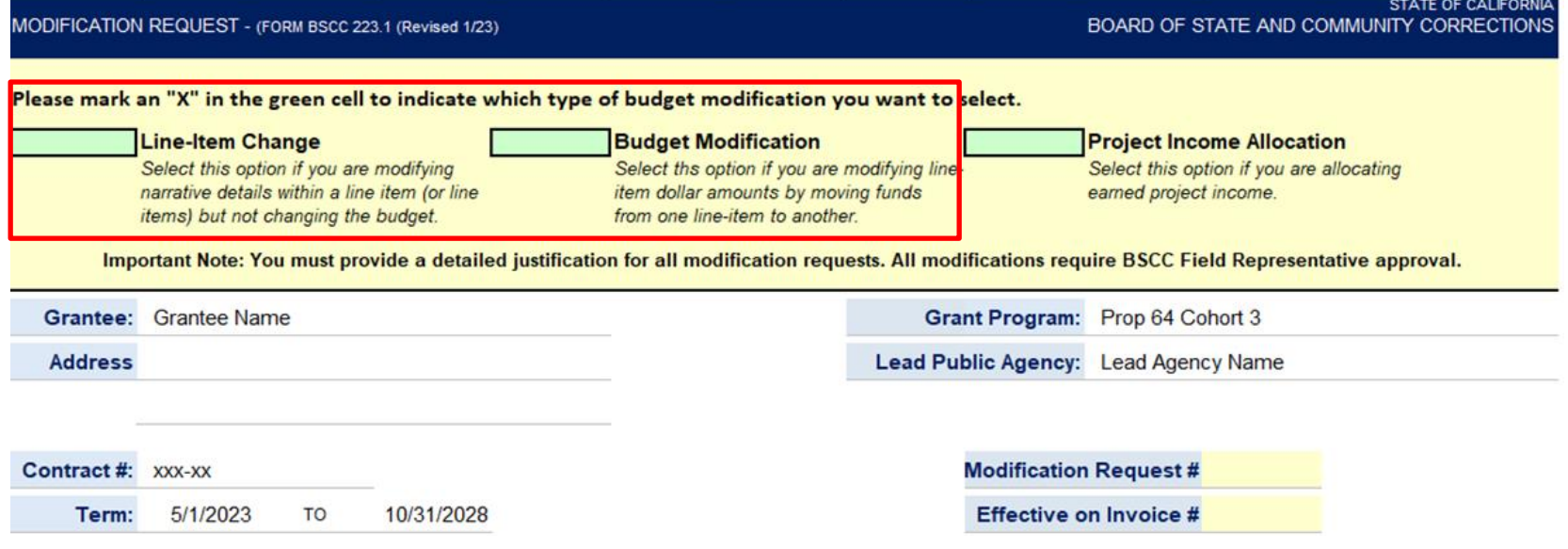

The grantee shall select Line-Item Change or Budget Modification on the form

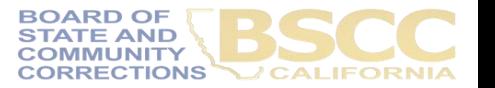

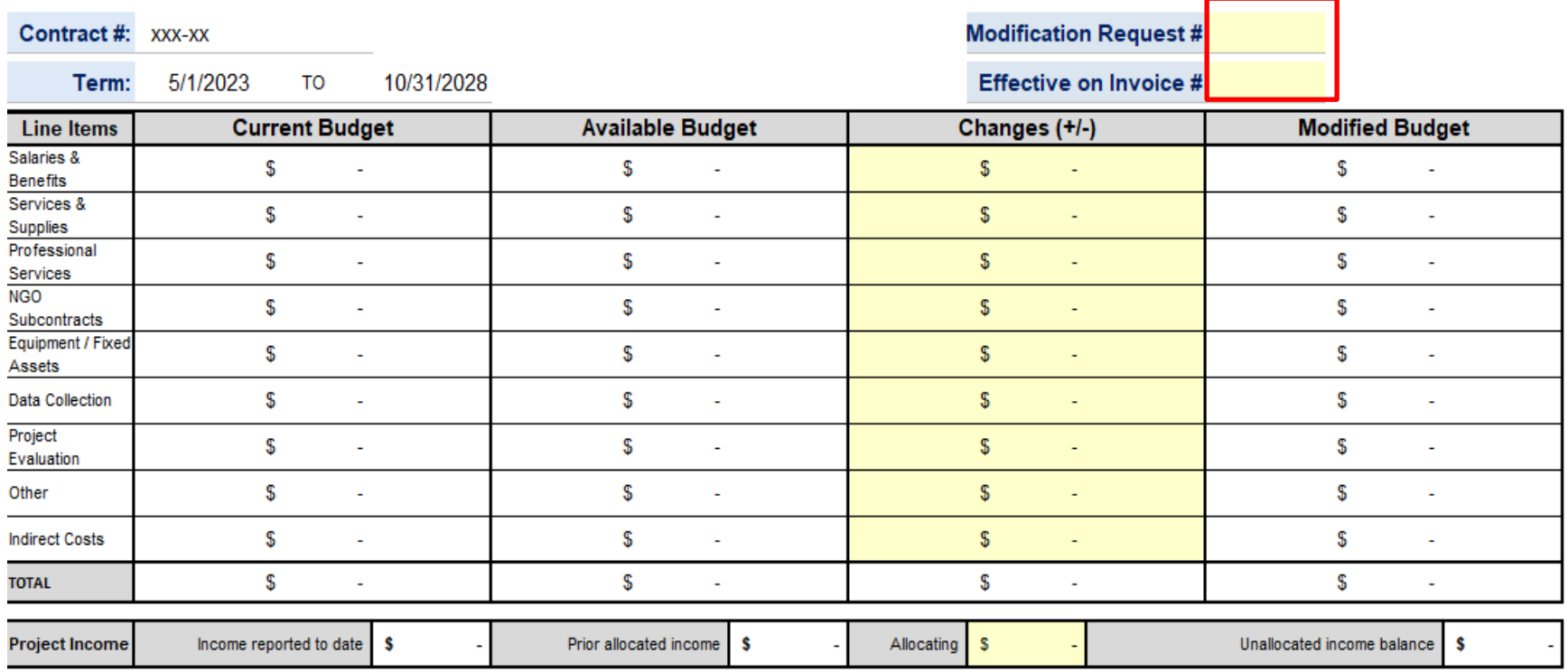

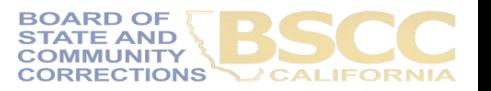

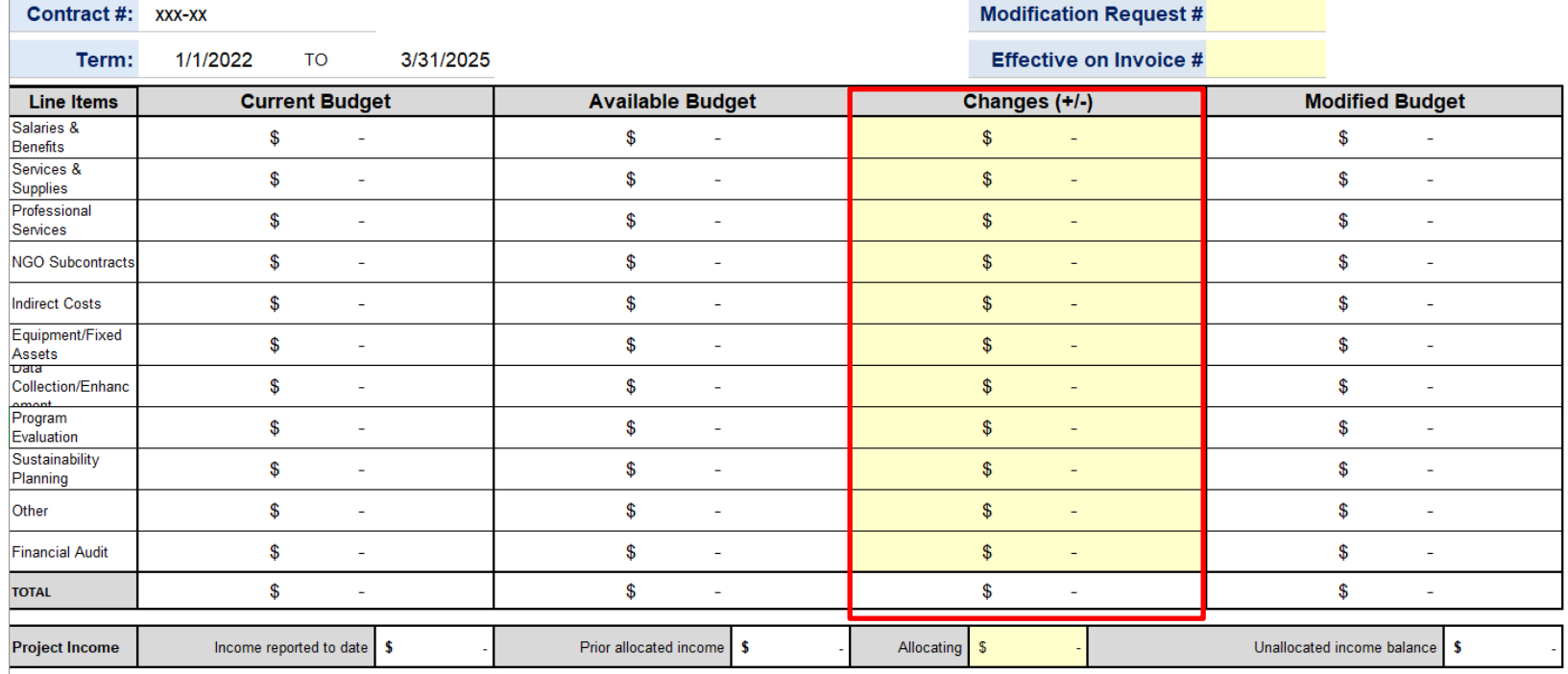

- In the Changes (+/-) section, The grantee will enter either + or followed by the dollar amount which will populate the Modified Budget section.
- After changes have been entered, the Total in the Changes (+/-) section must equal zero.
- If the grantee is requesting a program modification or a Line Item change, the Changes (+/-) section may be left blank.

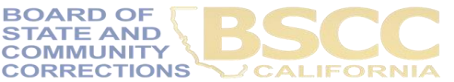

### **Example**

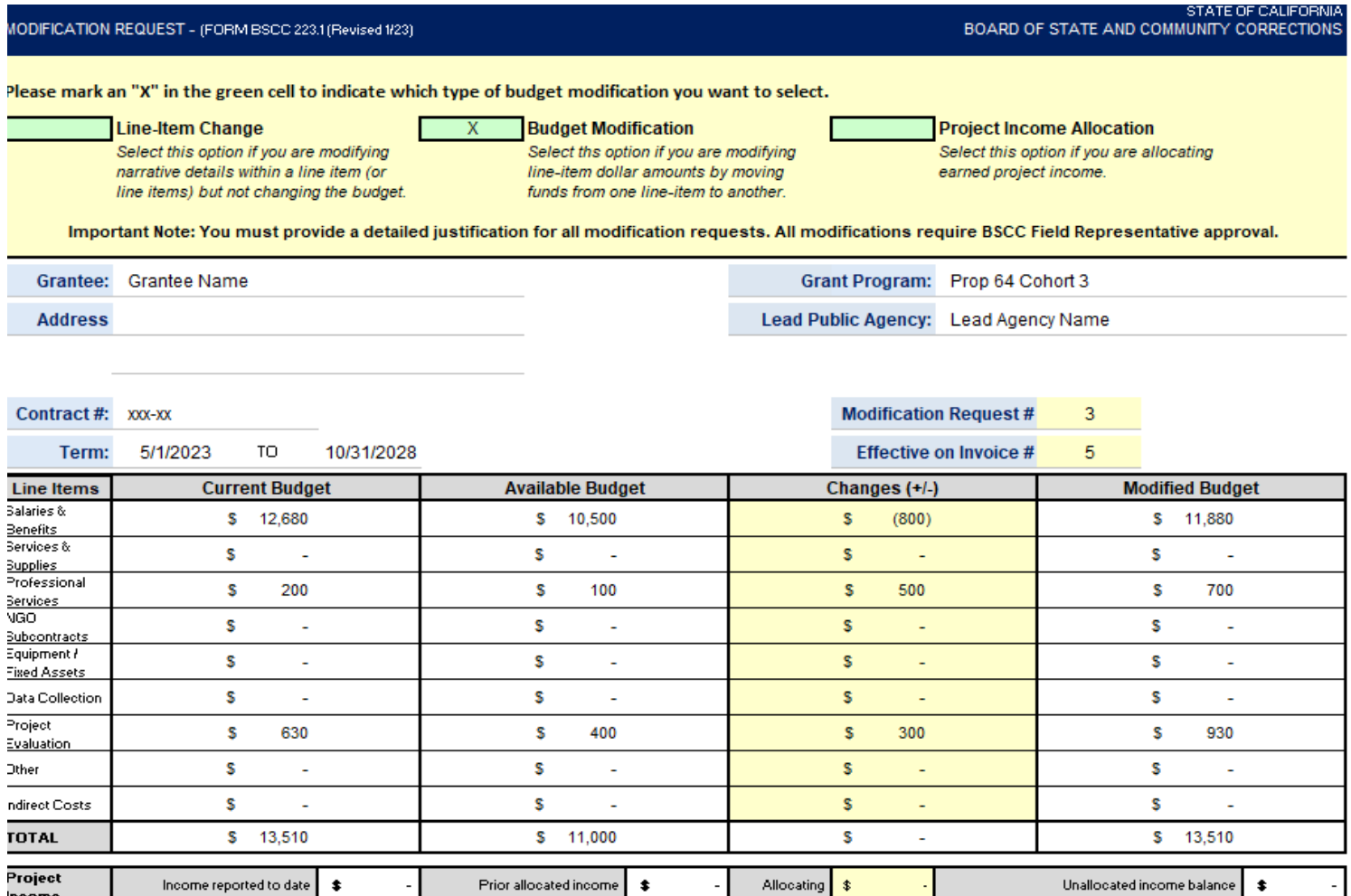

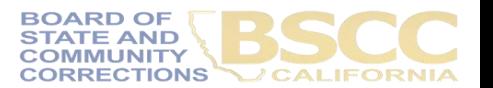

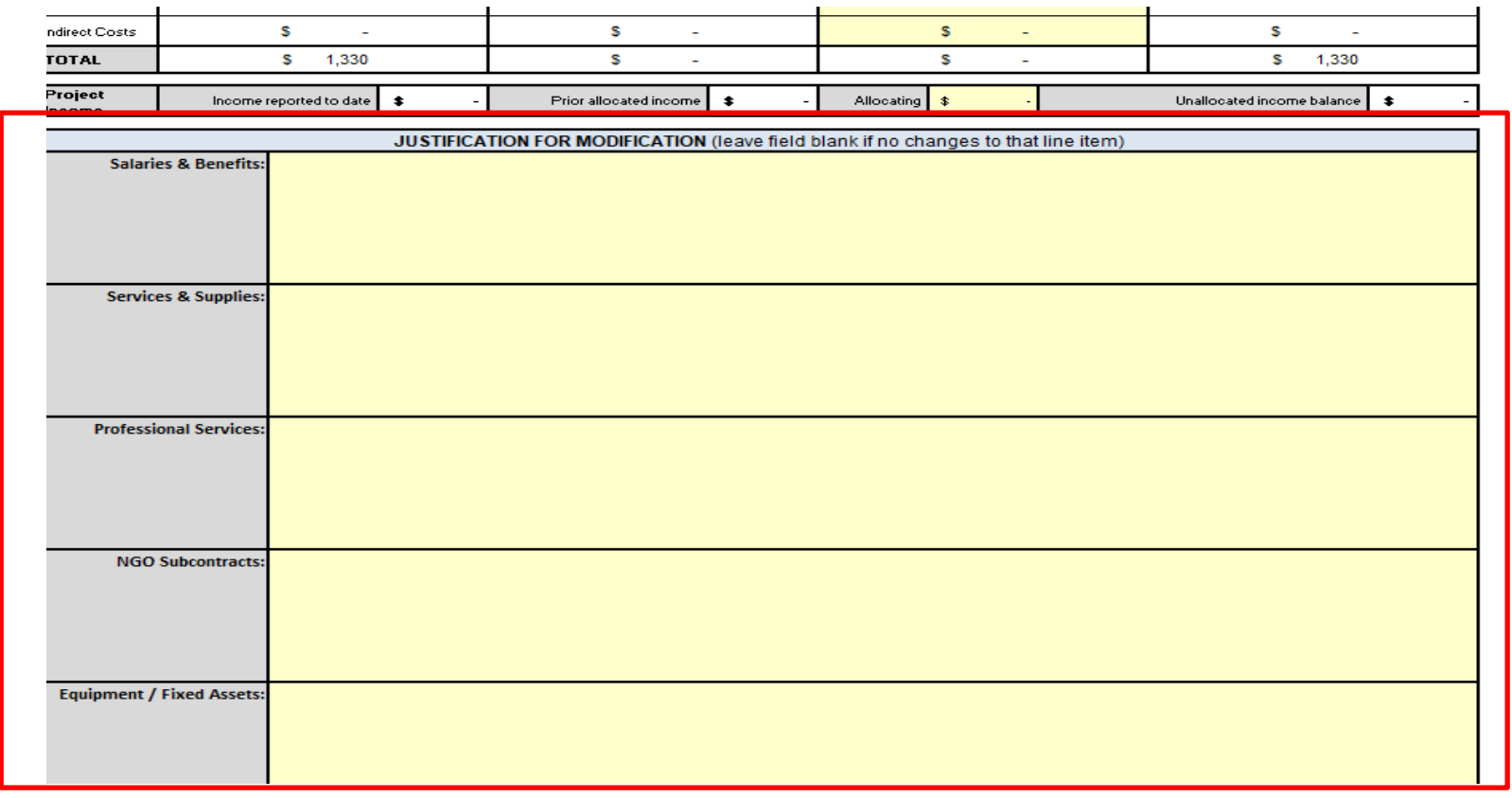

- In the Justification section, copy and paste the Budget Modification Language approved by the Field Representative.
- Once BSCC staff reviews and approves the budget modification, the updated Invoice Workbook will be made available on OneDrive.

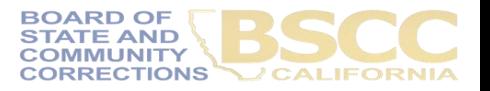

### Do this…

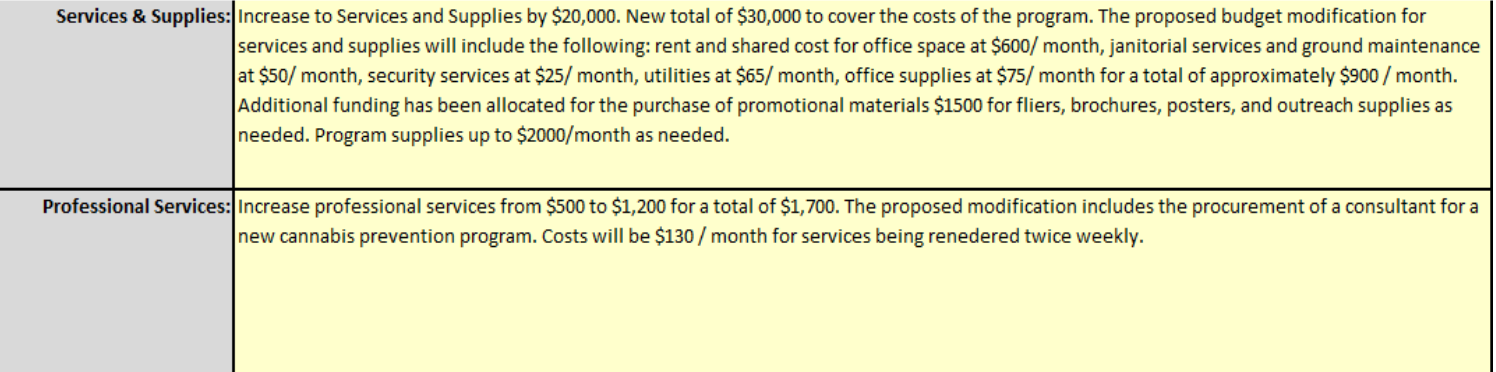

### Not this….

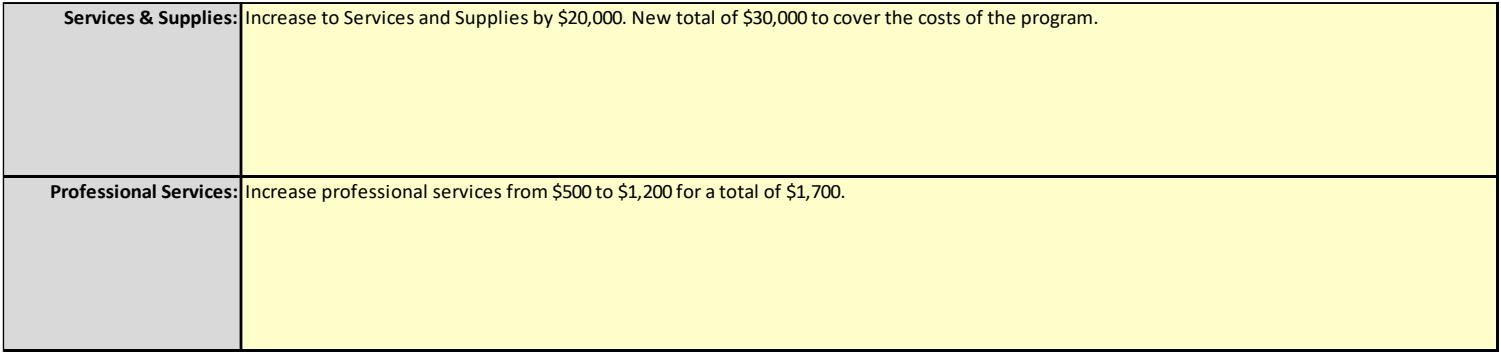

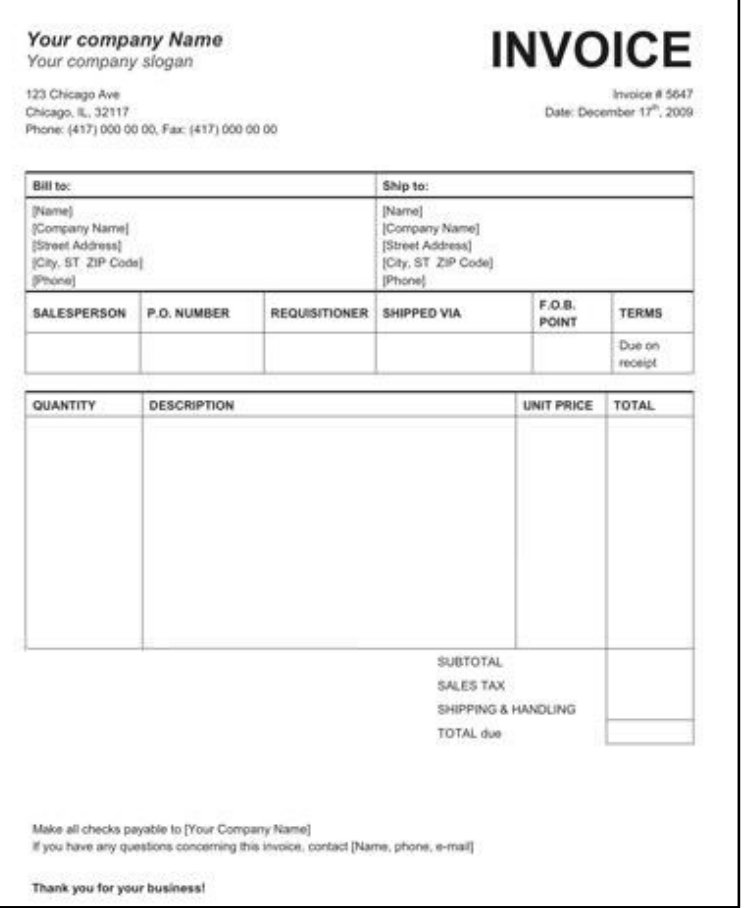

- Grantees must maintain supporting documentation for all grant expenditures claimed on invoices.
- All supporting documentation must be maintained by the grantee on site and be readily available for review during BSCC site visits.
- Examples of supporting documentation: receipts, invoices, work orders, Field Representative approvals, etc.

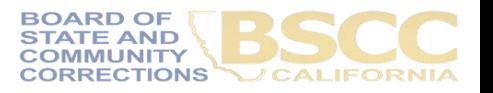

### **Invoice Supporting Documentation Packet for Desk Reviews**

- Steps for Completing the Invoice Supporting Documentation Packet (aka The Desk Review)
- Separate from Quarterly Invoicing Process
- Must Submit:
	- Grantee Invoice Supporting Documentation **Checklist**
	- Grantee Salaries and Benefits Worksheet
	- Supporting documents

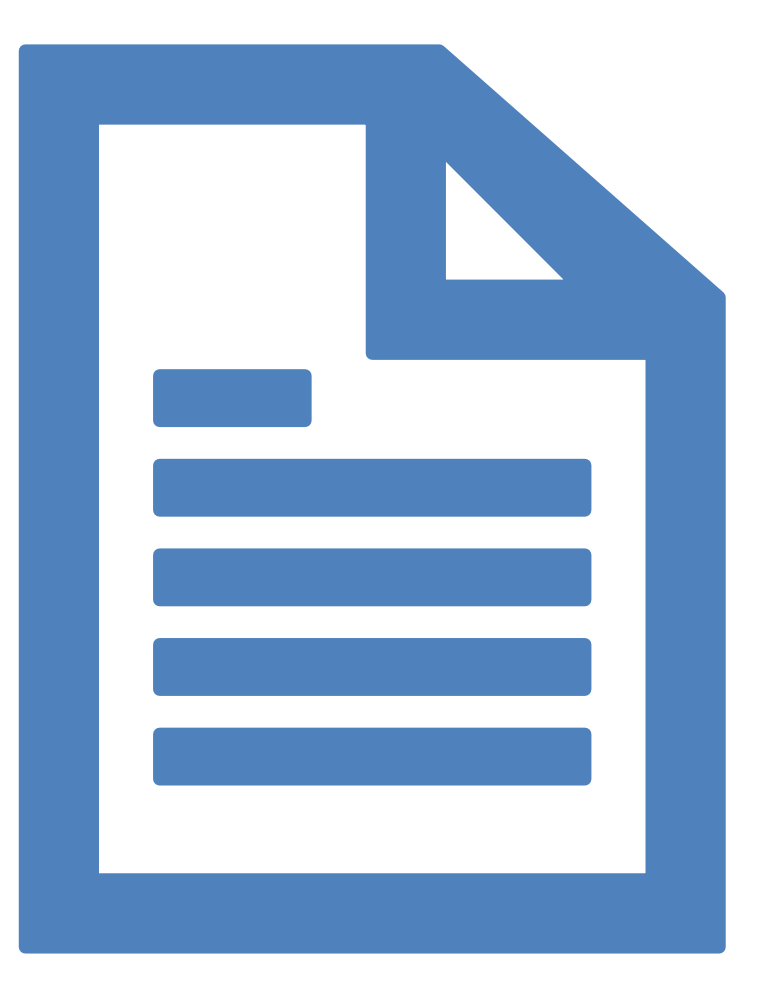

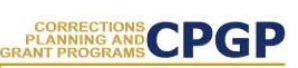

Grantee Instructions for Completing the Invoice **Supporting Documentation Packet** 

October 2019

Following are the steps to submit an electronic Supporting Documentation Packet with your grant invoice. Please complete all steps accurately. Incomplete supporting documentation may be returned for correction/revision. For more information refer to the BSCC Grant Administration Guide, which can be found under Quick Links on the Corrections Planning and Grant Programs homepage at:

http://www.bscc.ca.gov/s\_correctionsplanningandprograms/

#### A. Preparation

- 1. Locate all project related receipts for each reimbursable, match and/or leveraged category item listed on the grant invoice (Form BSCC 201). Every item claimed on the invoice must have sufficient supporting documentation to clearly and accurately substantiate exact amounts claimed for reimbursement or match.
- 2. Label (handwritten is permissible) all documents to be submitted as verification for reimbursement with the Budget Line Item and Document Number (i.e., Assets/Equip -Doc#1, Assets & Equip -Doc #2, etc.). Highlight (or circle document labels and claimed amounts.

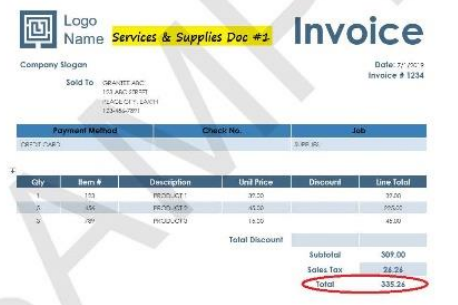

3. In the Expenditure Description section of the Invoice (Form BSCC 201) clearly list corresponding supporting documents.

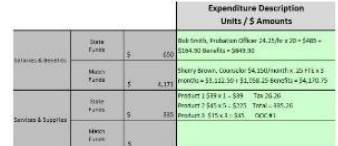

4. Only expenses that are incurred and paid for by the grantee during the grant cycle and before the end date of the applicable invoicing period are eligible expenses. This means the dates on all supporting documents must fall between grant start date and the

October 2019

- Gather and label all project related receipts
- Dates on all supporting documents must fall between grant start date and the end of the applicable reporting period

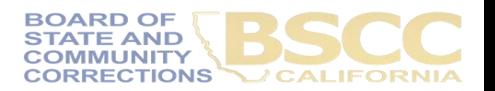

- Grantee Invoice Supporting Documentation Checklist -

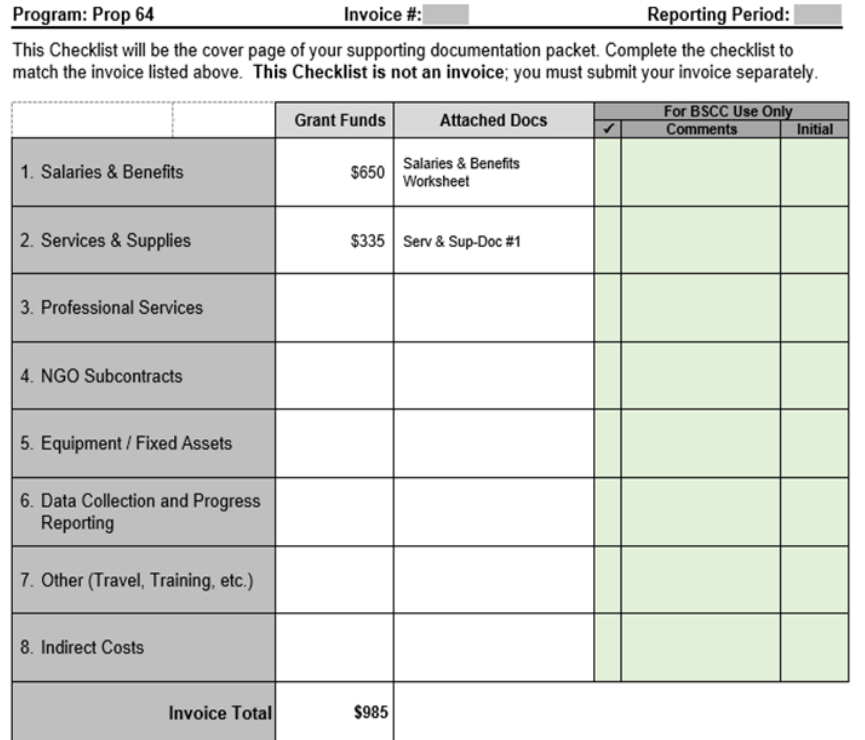

Grantee Name:

- Must be submitted with every Desk Review.
- Every item on the invoice must have sufficient supporting documentation to substantiate exact amount claimed for reimbursement.
- You will list the amount and support documents provided for each category here.
- Must be signed and dated by the Authorized Financial Officer.

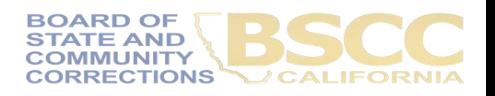

- Grantee Salaries and Benefits Worksheet -

\$0.00

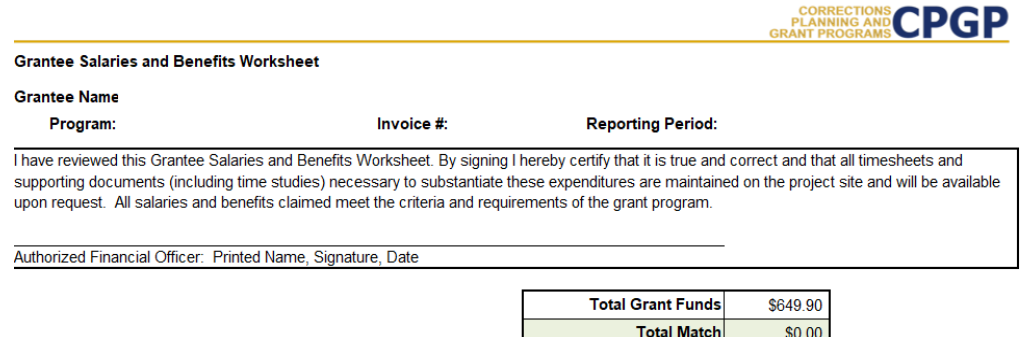

Complete for staff whose expenditures are listed under Salaries & Benefits for the reporting period listed above. Delete red sample text before beginning.

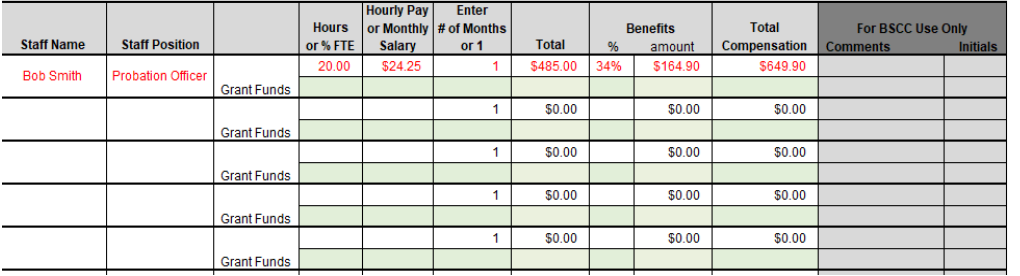

- Report Salaries and Benefits by using the Worksheet.
- Please **do not** submit timesheets with your Desk Review. (Please continue to keep timesheets on-site.)
- Must be signed and dated by the Authorized Financial Officer.

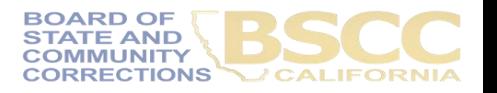

**CPGP PLANNING AND GRANT PROGRAM** 

**Instructions for Completing the Invoice Supporting Documentation Packet** 

Important Note: Before beginning this process, please note that completing this Supporting Documentation Packet and completing the Grantee Invoice (Form BSCC 201) are two separate processes. You must do both. 1). Submit your invoice as normal: and 2) complete the steps outlined below to submit your Supporting Documentation Packet. The Grantee Invoice Supporting Documentation Checklist (Checklist) is not an invoice and cannot be processed as such.

#### A. Supporting Documentation Clarification

All grant funds, match, or leveraged amounts listed on your invoice be must also be listed on your Checklist and be substantiated with the types of supporting documents described below.

- 1. Salaries and Benefits: You must complete the Salaries and Benefits Worksheet listing all staff whose salaries and benefits were claimed as grant expenditures, match or leveraged funds in the Salaries and Benefits category of the invoice.
	- a. The Authorized Financial Office must sign the Salaries and Benefits Worksheet to certify that the information is true and correct.
	- b. Do not submit timesheets with your desk review packet.
	- c. All timesheets and supporting documents (including time studies) must be maintained on the project site and available to BSCC staff upon request.
- 2. Services and Supplies: Electronic documentation will include itemized receipts, customer invoices, supplier invoices, itemized cash register tapes, internet receipts, etc.
	- a. The following items should be easily identifiable: vendor name, form of payment (cash, credit), amount of item or service, totals paid, dates of purchase, description of items.
	- b. If an itemized receipt contains both reimbursable and non-reimbursable items, submit a copy of the entire receipt, but make sure that the reimbursable items are highlighted or circled so they can be easily identified.
	- c. If there are multiple documents submitted for this line item, include a coversheet for the section that lists and totals the expenditures charged to the grant. The total must match what is listed on the invoice.
- 3. Professional Services: Use copies of invoices, work orders, etc. to substantiate costs for this line item.
	- a. If the invoice or work order does not provide sufficient detail, include a one-page statement that details the amount and how the expense meets the requirements of the grant program.
	- b. All supporting documents must be maintained on the project site and available to BSCC staff upon request. Do not submit timesheets. Only submit the invoice or work order and a one-page explanation if needed.
- 4. Community Based Organization (CBO) / Non-Governmental Organization (NGO) Contracts: Submit a copy of the invoice(s) to substantiate charges for this line item.
	- a. If the invoice does not provide sufficient detail, add a one-page statement that explains the expenditures and how they meet the requirements of the grant program.
- Instructions outline the type of documentation that should be provided in each category.
- Difference in each category; please read all instructions you receive for your Desk Review.

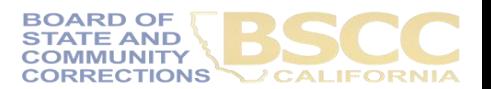

Page 1 | Completing the Invoice Supporting Documentation Packet

10/2018

### - Assembling and Submitting -

#### C. Assembling and Submitting Supporting Documentation Packet

1. Complete the Checklist. The Checklist must be signed by the Authorized Financial Officer and is the required face page for your electronic Supporting Documentation Packet. Ensure all supporting documents are accurately labeled and matched to the amounts listed on your Checklist.

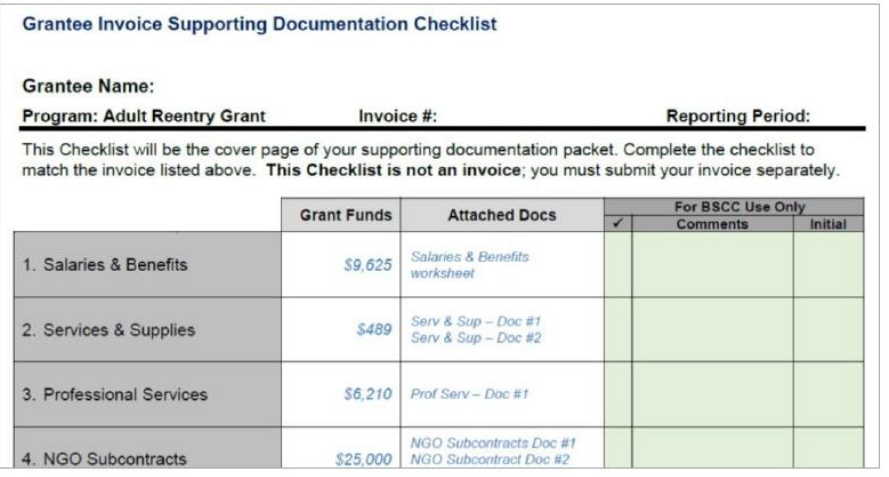

- 2. Compile documents in the following order:
	- a. Supporting Documentation Checklist signed by the Authorized Financial Officer
	- b. Salaries and Benefits Worksheet signed by the Authorized Financial Officer
	- c. All other supporting documentation for amounts claimed, by expenditure category in the order listed on the Grantee Invoice & Supporting Documentation Checklist.
- Ensure all supporting documents are accurately labeled and matched to the amounts listed on your Checklist.
- Compile documents in the order outlined on the Checklist
- Scan into a single PDF and email to the prop64\_grant3@bscc.ca. gov inbox.

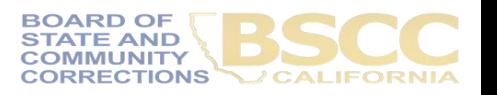

9. Indirect grant project costs are shared costs that cannot be **directly** assigned or identified to a particular activity but are incurred and necessary to the operation of a grantee-organization and the performance of the project.

Examples of indirect costs include, but are not limited to, rent and utilities, office supplies, administrative salaries and fringe benefits (such as managerial, clerical, accounting, human resources, and information technology).

# **Indirect Costs**

*Prop 64 Allows for no more than 10% of direct costs to be claimed as indirect*

For more information regarding eligible project expenditures, please see the July 2020 Grant Administration Guide, http://www.bscc.ca.gov/wp-content/uploads/BSCC-Grant-Admin-Guide-July-2020-Final.pdf.

## **Grant Audit Requirement**

- Due by October 31, 2028
- ➢ Certified Public Accountant or Independent County/City Auditor
- ➢ Grant Funds up to \$25,000
- ➢ Up to 3 Years Post-Contract
- ➢ BSCC and Grantees Subject to Audit by the California State Auditor

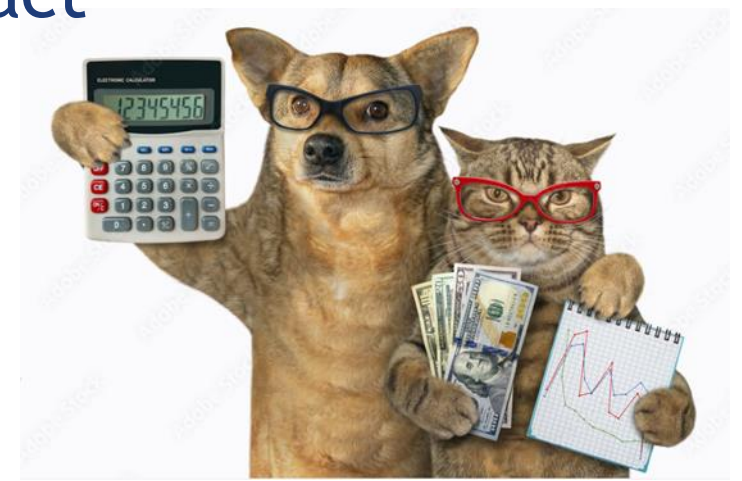

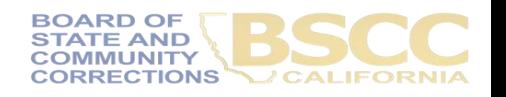